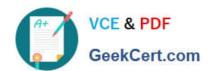

# **AZ-400**<sup>Q&As</sup>

Designing and Implementing Microsoft DevOps Solutions

## Pass Microsoft AZ-400 Exam with 100% Guarantee

Free Download Real Questions & Answers PDF and VCE file from:

https://www.geekcert.com/az-400.html

100% Passing Guarantee 100% Money Back Assurance

Following Questions and Answers are all new published by Microsoft
Official Exam Center

- Instant Download After Purchase
- 100% Money Back Guarantee
- 365 Days Free Update
- 800,000+ Satisfied Customers

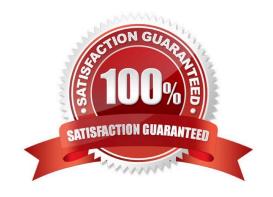

## https://www.geekcert.com/az-400.html 2024 Latest geekcert AZ-400 PDF and VCE dumps Download

#### **QUESTION 1**

You need to consider the underlined segment to establish whether it is accurate.

Your company has a multi-tier application that has its front end hosted in Azure App Service.

To pinpoint the average load times of the application pages, you should make use of Azure Event Hubs.

Select "No adjustment required" if the underlined segment is accurate. If the underlined segment is inaccurate, select the accurate option.

- A. No adjustment required.
- B. Azure Application Insights
- C. Azure Log Analytics
- D. Azure Advisor

Correct Answer: B

Application Insights will tell you about any performance issues and exceptions, and help you find and diagnose the root causes.

Application Insights can monitor both Java and ASP.NET web applications and services, WCF services. They can be hosted on-premises, on virtual machines, or as Microsoft Azure websites.

On the client side, Application Insights can take telemetry from web pages and a wide variety of devices including iOS, Android, and Windows Store apps.

Reference:

https://docs.microsoft.com/en-us/azure/azure-monitor/app/web-monitor-performance

### **QUESTION 2**

You have a GitHub repository that contains multiple workflows and a secret stored at the environment level.

You need to ensure that the secret can be used by all the workflows.

What should you do first?

- A. Recreate the secret at the organization level.
- B. Recreate the secret at the repository level.
- C. Enable required reviewers.

Correct Answer: B

Encrypted secrets allow you to store sensitive information in your organization, repository, or repository environments.

Secrets are encrypted variables that you create in an organization, repository, or repository environment. The secrets

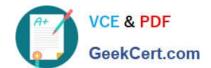

### https://www.geekcert.com/az-400.html 2024 Latest geekcert AZ-400 PDF and VCE dumps Download

that you create are available to use in GitHub Actions workflows. GitHub uses a libsodium sealed box to help ensure that

secrets are encrypted before they reach GitHub and remain encrypted until you use them in a workflow.

Incorrect:

Not A:

For secrets stored at the organization-level, you can use access policies to control which repositories can use organization secrets. Organization-level secrets let you share secrets between multiple repositories, which reduces the need for

creating duplicate secrets. Updating an organization secret in one location also ensures that the change takes effect in all repository workflows that use that secret.

Reference:

https://docs.github.com/en/actions/security-guides/encrypted-secrets

#### **QUESTION 3**

#### **DRAG DROP**

You are deploying a new application that uses Azure virtual machines.

You plan to use the Desired State Configuration (DSC) extension on the virtual machines.

You need to ensure that the virtual machines always have the same Windows feature installed.

Which three actions should you perform in sequence? To answer, move the appropriate actions from the list of actions to the answer area and arrange them in the correct order.

Select and Place:

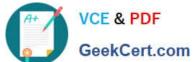

## Actions

## **Answer Area**

Configure the DSC extension on the virtual machines.

Create a YAML configuration file.

Load the file to Azure Blob storage.

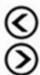

Configure the Custom Script Extension on the virtual machines.

Load the file to Azure Files.

Create a PowerShell configuration file.

Correct Answer:

## Actions

**Answer Area** 

Configure the DSC extension on the virtual machines.

Create a PowerShell configuration file.

Create a YAML configuration file.

Load the file to Azure Blob storage.

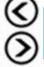

Configure the Custom Script Extension on the virtual machines.

Load the file to Azure Files.

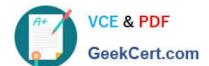

# https://www.geekcert.com/az-400.html

2024 Latest geekcert AZ-400 PDF and VCE dumps Download

Step 1: Create a PowerShell configuration file

You create a simple PowerShell DSC configuration file.

Step 2: Load the file to Azure Blob storage

Package and publish the module to a publically accessible blob container URL

Step 3: Configure the Custom Script Extension on the virtual machines.

The Custom Script Extension downloads and executes scripts on Azure virtual machines.

Reference:

https://docs.microsoft.com/en-us/azure/automation/automation-dsc-getting-started

https://docs.microsoft.com/en-us/azure/virtual-machines/extensions/custom-script-windows

#### **QUESTION 4**

You are developing an application. The application source has multiple branches.

You make several changes to a branch used for experimentation.

You need to update the main branch to capture the changes made to the experimentation branch and override the history of the Git repository.

Which Git option should you use?

- A. Rebase
- B. Fetch
- C. Merge
- D. Push

Correct Answer: C

Create pull requests to review and merge code in a Git project. Pull requests let your team review code and give feedback on changes before merging it into the master branch. Incorrect Answers:

A: Use rebase to address the problem of updating your branch with the latest changes from the main branch. Rebase takes the changes made in the commits in your current branch and replays them on the history of another branch. The commit history of your current branch will be rewritten so that it starts from the most recent commit in the target branch of the rebase. Rebasing your changes in your feature branch off the latest changes in the main branch lets you test your changes on the most recent version in the main branch while keeping a clean Git history.

D: Share changes made in commits and branches using the push command. Push your branches to the remote repository. Git adds your commits to an existing branch on the remote or creates a new branch with the same commits as your local branch.

Reference: https://docs.microsoft.com/en-us/azure/devops/repos/git/pull-requests

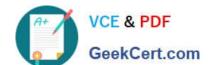

# https://www.geekcert.com/az-400.html

2024 Latest geekcert AZ-400 PDF and VCE dumps Download

#### **QUESTION 5**

You have an Azure subscription that contains an Azure Pipelines pipeline named Pipeline1 and an app named App1. Pipeline1 is used to automate the building of App1.

You have a Slack channel named App1chat that includes an incoming webhook.

| You need to ensure that when a successful build of App1 is created, a notification is sent to App1chat by using the webhook.                                                                                                    |
|----------------------------------------------------------------------------------------------------|
| What should you use?                                                                                                    |
| A. a notification                                                                                                    |
| B. an alert rule                                                                                                    |
| C. a subscription                                                                                                    |
| D. an action group                                                                                                    |
| Correct Answer: C                                                                                                    |
| Create a service hook for Azure DevOps with Slack Step 1: Create a custom app in Slack Step 2: Create a service hook subscription in your organization                                                                                                    |
| 1.                                                                                                    |
| Go to your project Service Hooks page. https://{orgName}/{project_name}/_settings/serviceHooks                                                                                                    |
| 2.                                                                                                    |
| Choose the types of events you want to appear in your Slack channel.                                                                                                    |
| You can filter each of the triggers in specific ways. For example, filter the pull request created trigger on the repository in which the pull request occurs, the target branch it applies to, and the team members required or invited to review the request. |
| 3.                                                                                                    |
| Paste the Web Hook URL from the Slack integration that you created (in Step 1 above) and select Finish.                                                                                                    |
| When the event occurs in your project, a notification appears in your team\\'s Slack channel.                                                                                                    |
| Reference:                                                                                                    |
| https://learn.microsoft.com/en-us/azure/devops/service-hooks/services/slack                                                                                                    |

AZ-400 Study Guide

**AZ-400 Exam Questions** 

AZ-400 Braindumps

in